# AN12685 Using FlexIO to Drive 8080 Bus LCD on K32L2A

Rev. 0 — January 2020 **Application Note Application Note Application Note Application Note** 

1 Introduction............................................ 1 2 FlexIO Overview.................................... 1

[LCD Modules...................................... 4](#page-3-0)

[LCD Module........................................ 5](#page-4-0) [5 Conclusion........................................... 13](#page-12-0)

[3 8080 Parallel Bus Sequence for](#page-3-0)

[4 Emulating 8080 Bus and Driving](#page-4-0)

**Contents** 

# 1 Introduction

This AN describes how to use FlexIO on K32L2A to drive 8080 bus interface LCD module.

The FlexIO module is a highly configurable peripheral, which allows users to implement various functions. Depending on the module version, it can do the following:

- Emulate serial communication protocols, such as UART, SPI, I2C, I2S.
- Emulate parallel communication protocols, such as camera interface, Motorola 68 K bus, Intel 8080bus.
- Generate the PWM waveform.
- Implement logic functions.
- Implement state machine functions.

Graphic TFT LCD modules are widely used in embedded applications which require GUI functions. The 8080 parallel bus is a common interface of a TFT LCD module.This document describes how to use the FlexIO module to emulate the 8080 parallel bus and to drive a graphical TFT LCD with the 8080 bus interface.

The application is based on the recently launched MCU K32L2A. This Kinetis sub family is Arm® Cortex®-M0+ based microcontroller, which supports ultra-low-power and integrates crystalless USB, large memories (512 KB flash and 128 KB RAM), evolutionary low-power peripherals, security features, and so on.

# 2 FlexIO Overview

# 2.1 Features and module block diagram

The FlexIO module version of the K32L2A provides the following key features:

- An array of 32-bit shift registers (also known as shifters) with transmit, receive, and data match modes, a double buffered structure for continuous transfer, and a concatenation mechanism to support large transfer sizes.
- Highly flexible 16-bit timers with support for various internal or external trigger, reset, enable, and disable conditions.
- An automatic start/stop bit generation and check.
- 4, 8, 16, or 32 multibit shift widths for parallel interface support.
- An interrupt, DMA, or polled transmit/receive operation.
- Programmable baud rates supporting asynchronous operations during stop modes.
- A programmable logic mode for integrating external digital logic functions on-chip or combining pin/shifter/timer functions to generate complex outputs.
- A programmable state machine for offloading basic system control functions from the CPU.

[Figure 1](#page-1-0) shows a high-level overview of the module:

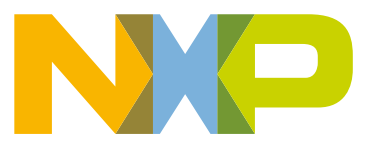

<span id="page-1-0"></span>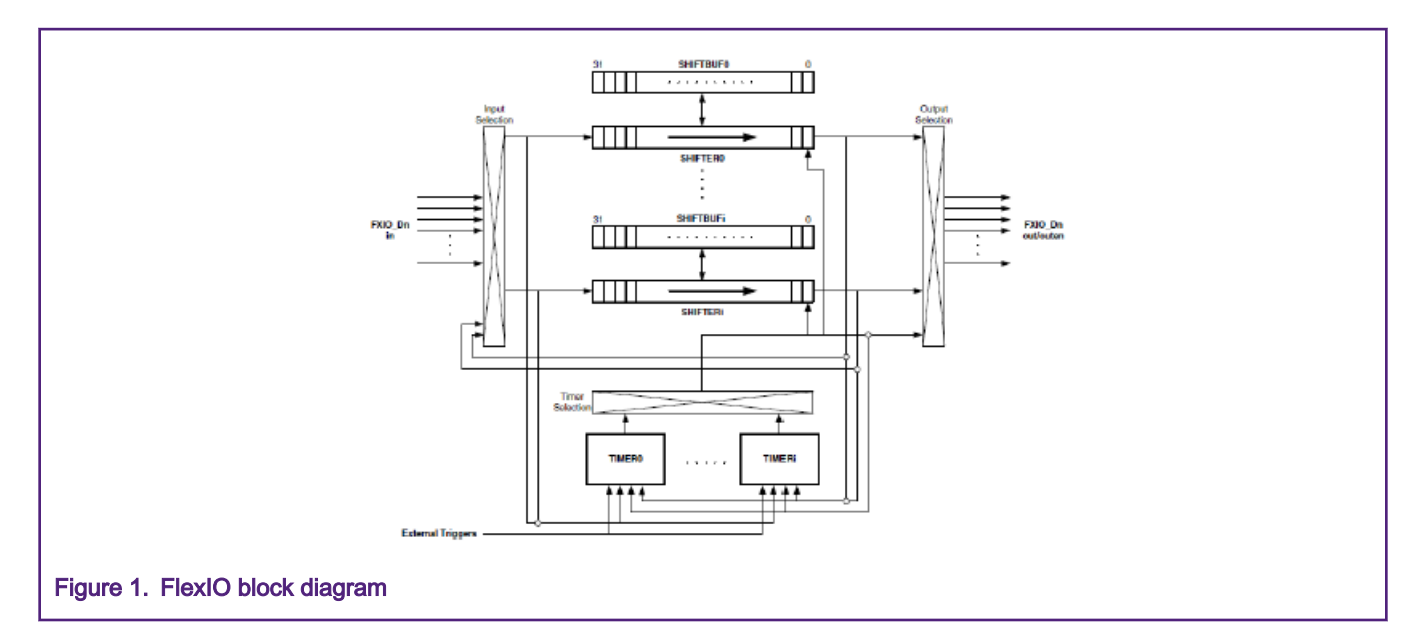

# 2.2 Internal logic connection

To satisfy various requirements, the internal logic connections are very flexible and intricate. Below are some capabilities.

- Any pin can be assigned to a shifter for input or output.
- Any timer can be assigned to a shifter for shift control.
- Any pin can be assigned to a timer for timer output or input.
- Timer triggers can originate from shifter flags, pins, or outside the FlexIO module.
- A shift can be on a rising or a falling edge of the shift clock.
- A pin direction and polarity is configurable.
- The trigger polarity is configurable.
- A timer's enable, disable, decrement, and reset conditions may originate from the trigger, pin, adjacent timer.

For detailed information, see the appropriate MCU reference manual.

# 2.3 Shifters and Timers

The above description shows that FlexIO hardware resource consists of shifters, timers, and pins. The amount of these resources for a given MCU can be read from the PARAM register. For example, the FlexIO module of K32L2A has 8 shifters, 8 timers, and 32 pins.

Transmit and receive are two basic modes of the shifters. When a shifter is in transmit mode, it loads data from its buffer register and then shifts the data out to its assigned pin/pins. When a shifter is in receive mode, it shifts data in from its assigned pin/pins and then stores the data into its buffer register. Shifter's assigned timer controlls the loading, storing, and shifting operations

The timers can also be configured in different operating modes as needed, including dual 8-bit counters baud/bit mode, dual 8 bit counters PWM mode, and single 16-bit counter mode. The dual 8-bit counters baud/bit mode usually implements a data transmitter. In this mode, the lower 8 bits of the 16-bit timer divide the module clock source to generate desired baud rate, and the higher 8 bits counts the shift bits of a frame. After it is enabled, the timer loads the initial value from its compare register and starts to decrement count. When the lower 8 bits decrement to zero, the timer's shift clock and its output signal are toggled to generate a rising or a falling edge. The higher 8 bits' decrement counts by one. The shift clock drives the shifter. The timer output signal usually drives a pin for the clock output, such as the SCK of a SPI master and WR of the 8080 bus. After that, the lower 8 bits reload the initial value to start another decrement cycle. Two decrement cycles make up a shift cycle, which drives the

shifter to shift one beat. When the whole 16 bits' decrement count to zero, all data bits in the shifts are shifted out. Then, the timer is disabled before another transfer frame.

# 2.4 General configurations and operations

The FlexIO can emulate various communication protocols. However, to emulate a dedicated peripheral and to handle transmit and receive process, FlexIO must be configured using software.

Generally, to implement a master transmitter, a shifter is configured in transmit mode and the assigned timer is configured in dual 8-bit counters baud/bit mode. The timer decrement clock originates from the module clock. The timer trigger originates from the shifter's flag with reversed polarity. Filling the shifter's buffer via polling/interrupt/DMA clears the shifter flag, which enables the timer to start decrement count. The decrement of the timer drives the shifter to shift data out and generates the clock output signal.

To implement a receiver, a shifter is configured in receive mode. The timer is configured in dual 8-bit counters baud/bit mode for synchronous maser receiver, such as the 8080 bus reading implementation. This timer mode is also used for asynchronous receiver, such as the UART receiver. The receive process is similar to that of a master transmitter but the data is shifted in to the shifter rather than shifted out. For the synchronous receiver, the assigned timer is configured in single 16-bit counter mode, such as the SPI slave receiver. The decrement clock originates from the pin input, such as the SPI SCK signal. The timer trigger originates from another pin, such as the SPI CS signal. The master device enables the timer and controls the decrement via pins. Similarly, the decrement of the timer drives the shifter to shift in the data.

For ease of use, NXP Semiconductors provides API drivers and driver examples in the KSDK (Kinetis Software Development Kit). Users can also find detailed descriptions and similar APIs of these implementations in various application notes

# 2.5 FlexIO parallel transfer

The early FlexIO IP versions, such as the version of KL17/KL27/KL33/KL43, supported serial transfers only. The later versions, however, support both serial and parallel transfers, such as K32L2A.

Data is always shifted from MSB to LSB in a shifter. In serial transfer mode, the data is shifted out bit by bit from the LSB (Bit 0) and is shifted in bit by bit from the MSB (Bit 31). This process is shown in figure 2.

In parallel transfer mode, the data is shifted out from the n LSBs of a shifter and shifted in from the n MSBs, where n is the parallel bus width. Figure 3 shows the use case of  $n = 8$ .

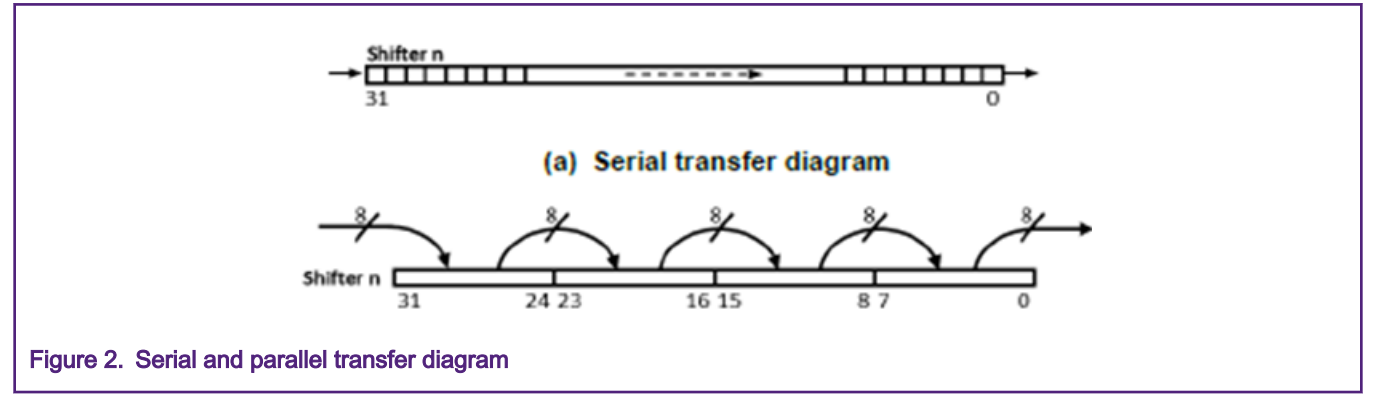

The following describes parallel transfer mode.

- 1. Data is shifted n bits on each shift clock, where n is the configured bus width.
- 2. 4, 8, 16, or 32 bus width is supported.
- 3. Combine multiple shifters together for concatenation to support large transfer sizes and use DMA method to access the shifter buffer registers for high-speed transfers and low-power operations. The figure below shows the shifter concatenation diagram where additional shifters work as FIFOs.

<span id="page-3-0"></span>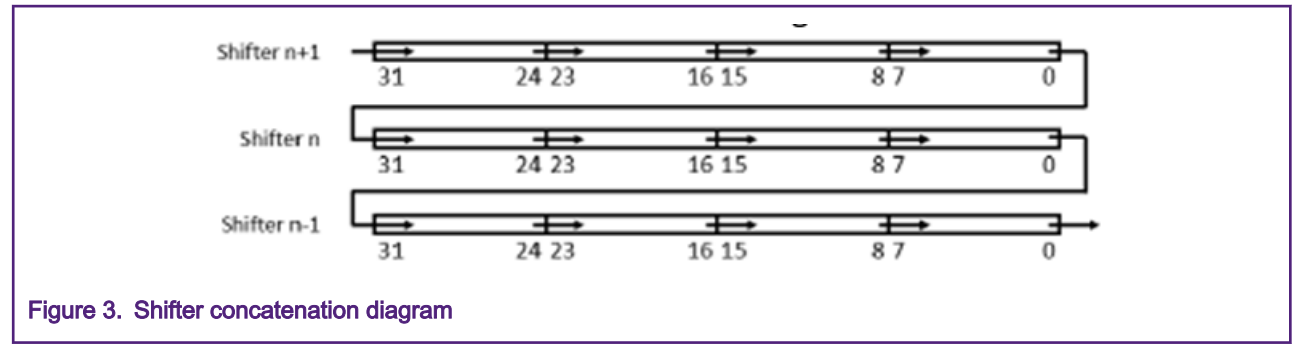

- 4. Only specific shifters (SHIFTER0 and SHIFTER4) support parallel outputting to FlexIO pins. However, all shifters, except the SHIFTER0, support outputting to the adjacent low-order shifters.
- 5. Similarly, only specific shifters (SHIFTER3 and SHIFTER7) support parallel inputting from FlexIO pins. However, all shifters, except the SHIFTER7, support inputting from the adjacent high-order shifters.
- 6. Any FlexIO pin can be a parallel output/input pin. However, the pin indexes must be successive for a specific usage, such as pin0 to pin7, or pin1 to pin8, and so on for 8-bit width bus.

# 3 8080 Parallel Bus Sequence for LCD Modules

Generally, the 8080 parallel interface used for LCD modules consists of 8 or 16 bidirectional data lines (Data Bus), one chipselect line (CS), one writing-latch line (WR), one reading-latch line (RD), and one data/command-select line (RS).

CS, WR, RD, and RS are all low-level active. Low level of the CS selects the slave device. The rising edge of the WR line is a data write latch signal (clock). The rising edge of the RD line is a data read latch signal (clock). RD should be high level when a writing sequence is in progress. Similarly, WR should be high level when a reading sequence is in progress. RS is a data/command select signal. A low level of RS indicates command (or address) transfers. A high level of RS indicates data transfers. RS is also known as DC or ALE (Address Latch Enable).

At the beginning of a wring/reading transfer, a command/address writing sequence specifies the target address. Data transfers can be one or more beats.

Figure 4 shows the writing sequence. A data transfer occurs during the writing sequence under a 0-beat command type. See image below

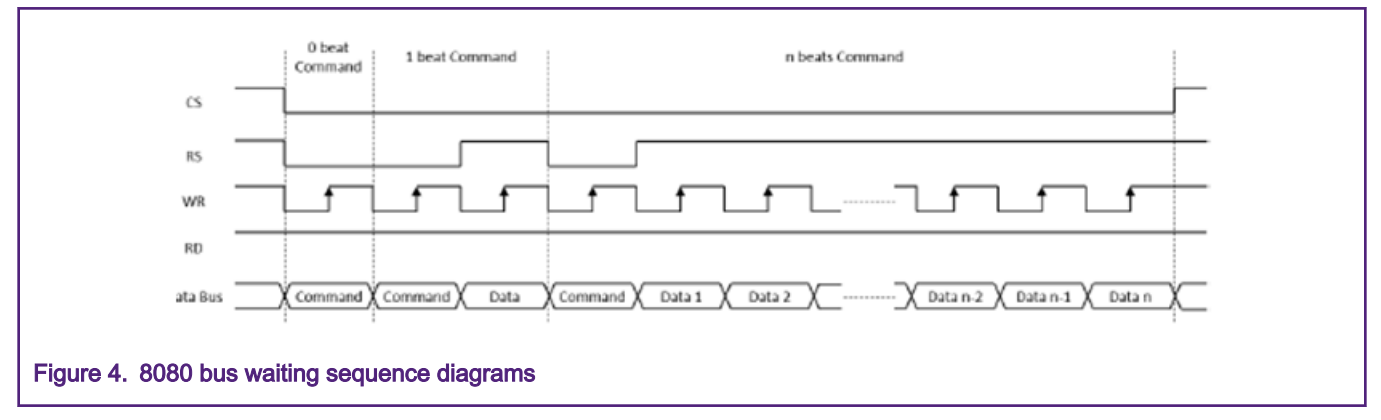

[Figure 5](#page-4-0) shows the reading sequence. A dummy reading beat can occur between the command-writing beat and the first datareading beat, depending on the bus slave

<span id="page-4-0"></span>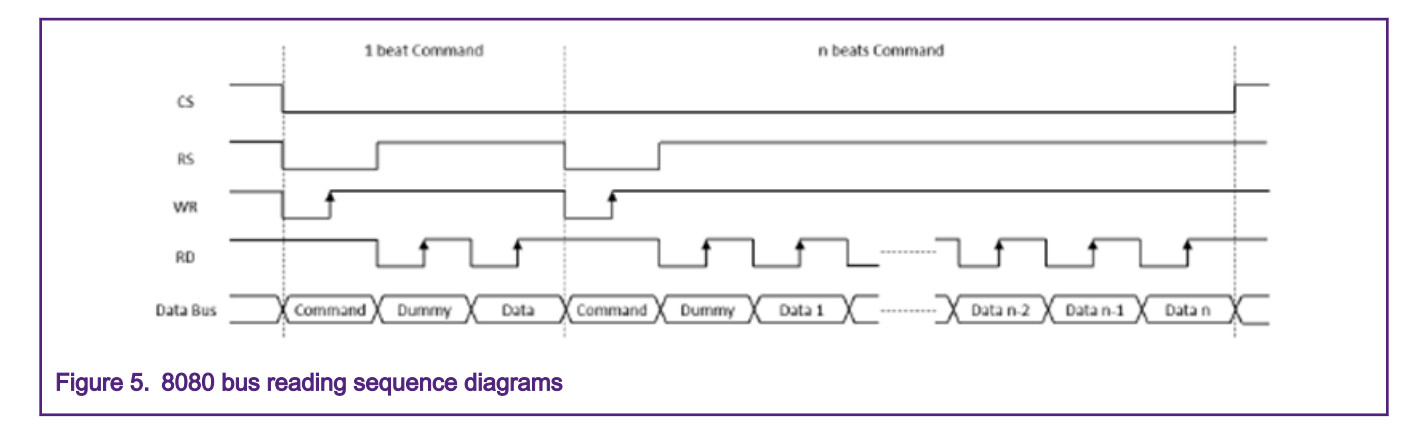

# 4 Emulating 8080 Bus and Driving LCD Module

# 4.1 Configure FlexIO to emulate 8080 bus

Users can configure FlexIO to emulate 8080 bus in different ways, such as different bus width, baud rate, the number of the concatenated shifters, specific shifters, pins, and timer to use. Set up proper configurations based on the application requirements.

In this application, the 8-bit and 16-bit width buses are implemented. Because module configurations and software drivers are very similar between the 8-bit and 16-bit bus implementations, the following sections only describe the 8-bit implementation.

Both writing and reading functions have been implemented. The writing function is implemented by configuring the shifters in transmit mode. The reading function is implemented by configuring the shifters in receive mode.

Both 1-beat transfer and multibeat transfer drivers have been implemented. The 1-beat transfers transfer small-size data, such as configuring an LCD driver ICs registers. Shifter concatenation is not used for 1-beat transfers because only one shifter is used. One transfer sequence requires the timer to generate only one shift clock. 8 bits are transferred in/out simultaneously. In this application, a polling method accesses the shifter buffers for the 1-beat transfers.

The multibeat transfers support large transfer sizes, such as transferring frame data to an LCD module. One transfer sequence requires the timer to generate multiple shift clocks. The number of beats per one transfer sequence is related to the number of the concatenated shifters and the bus width. All shifters are 32-bit size. One shifter supports, at most, a four beat transfer for the 8-bit width bus. Two shifters support, at most, eight beats, and so on. In this application, all eight shifters are used and 32 beats are supported for the 8-bit width bus. DMA method accesses the shifter buffers for the multibeat transfers in this application.

In a real application, writing and reading does not occur at the same time. 1-beat and multibeat transfer also never operate simultaneously. In addition, the shifters and the pins are shared between different functions. Therefore, users should reconfigure the FlexIO module at each switching of functions.

There are four implementations for writing and reading, 1-beat and multibeat transfers, as follows.

- 1. 1-beat writing
- 2. 1-beat reading
- 3. multibeat writing
- 4. multibeat reading

In this application, the 1-beat writing is widely used, such as configuring the LCD driver IC's registers, transferring smaller frame data, and transferring the command beat in all of the four implementations. The multibeat writing mainly transfers larger frame data to an LCD. The 1-beat reading and multibeat reading are not used in this application.

Because 1-beat transfers are a simpler version of the multibeat transfers, but, multibeat writing and multibeat reading are briefly described in the following sections.

### 4.1.1 Multibeat writing

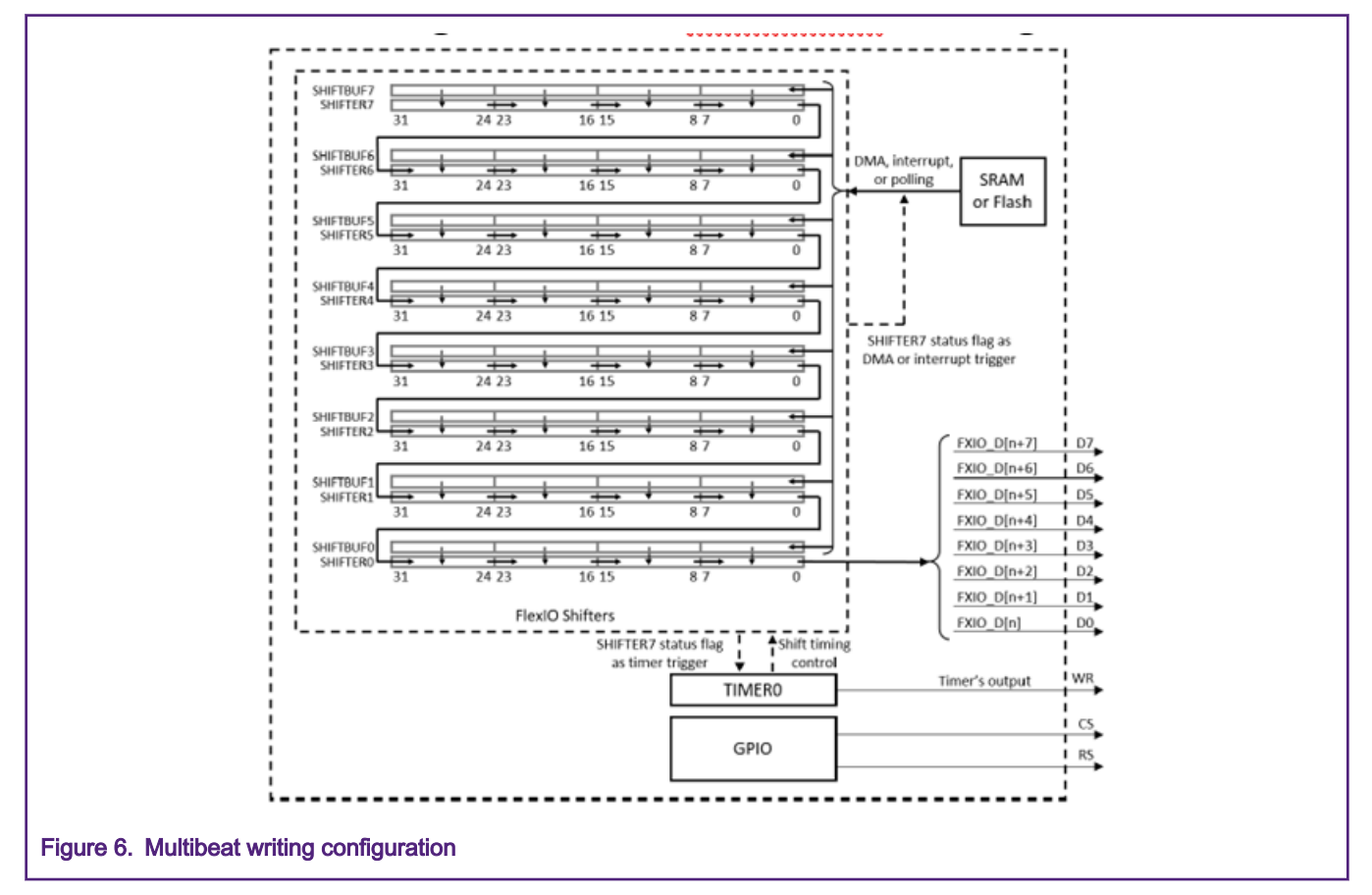

Figure 6 shows the FlexIO module configuration for multibeat writing transfers.

In the configuration, all eight shifters are concatenated together. TIMER0 is used to generate the shift clock and the RD signal. D0-D7 and RD are based on FlexIO pins. Additional GPIO pins are used to drive the CS and the RS signal. SHIFTER0 status flag is used to trigger TIMER0 and generate the DMA request. The steps below describe multibeat writing transfers using the DMA method.

- 1. Configure DMA, FlexIO module, and GPIO. Enable DMA request of the SHIFTER7 status flag.
- 2. The DMA request responds immediately after the enablement of the request. The DMA copies data from SRAM or flash to the shifter buffers SHIFTBUF0~SHIFTBUF7. In total, 32 bytes are copied per one DMA request.

#### Addresses of SHIFTBUF0~SHIFTBUF7 are successive. **NOTE**

- 3. Filling the shifter buffers clears the shifter status flags, which enable the selected TIMER0.
- 4. TIMER0 signals a loading event. Data are loaded from the shifter buffers SHIFTBUF0~SHIFTBUF7 to the shifters SHIFTER0~SHIFTER7.
- 5. The loading event empties the shifter buffers, which set the shifter status flags and triggers another DMA request. The DMA fills SHIFTBUF0~SHIFTBUF7 with new data and the shifter status flags are cleared again.
- 6. TIMER0 starts to decrement count after the loading event. It generates the timer shift clock along with the decrement to control the shifters shifting data out and generates the timer output to drive WR signal.
- 7. After the configured 32 shift clocks, TIMER0 decrement counts to zero and a compare event occurs. Then TIMER0 is disabled for a short time.
- 8. Because the shifter buffers contain valid data and SHIFTER7 status flag is zero at this point, TIMER0 is enabled again. Then, step 3-8 repeat.
- 9. After all data has been copied to the shifter buffers, the DMA completes the major loop. No more data is copied and TIMER0 is not triggered after the last compare event. A DMA interrupt is generated to indicate the completing of the major loop.
- 10. If the total transfer size is not divisible by 32, the additional bytes are transferred in 1-beat mode using a polling method.

In addition, the CS is pulled low before the transfer sequence by software and pulled up after the transfer sequence. RS is pulled up before the command transmission and pulled up again after that.

## 4.1.2 Multibeat reading

Figure 7 shows the FlexIO module configuration for multibeat reading transfers.

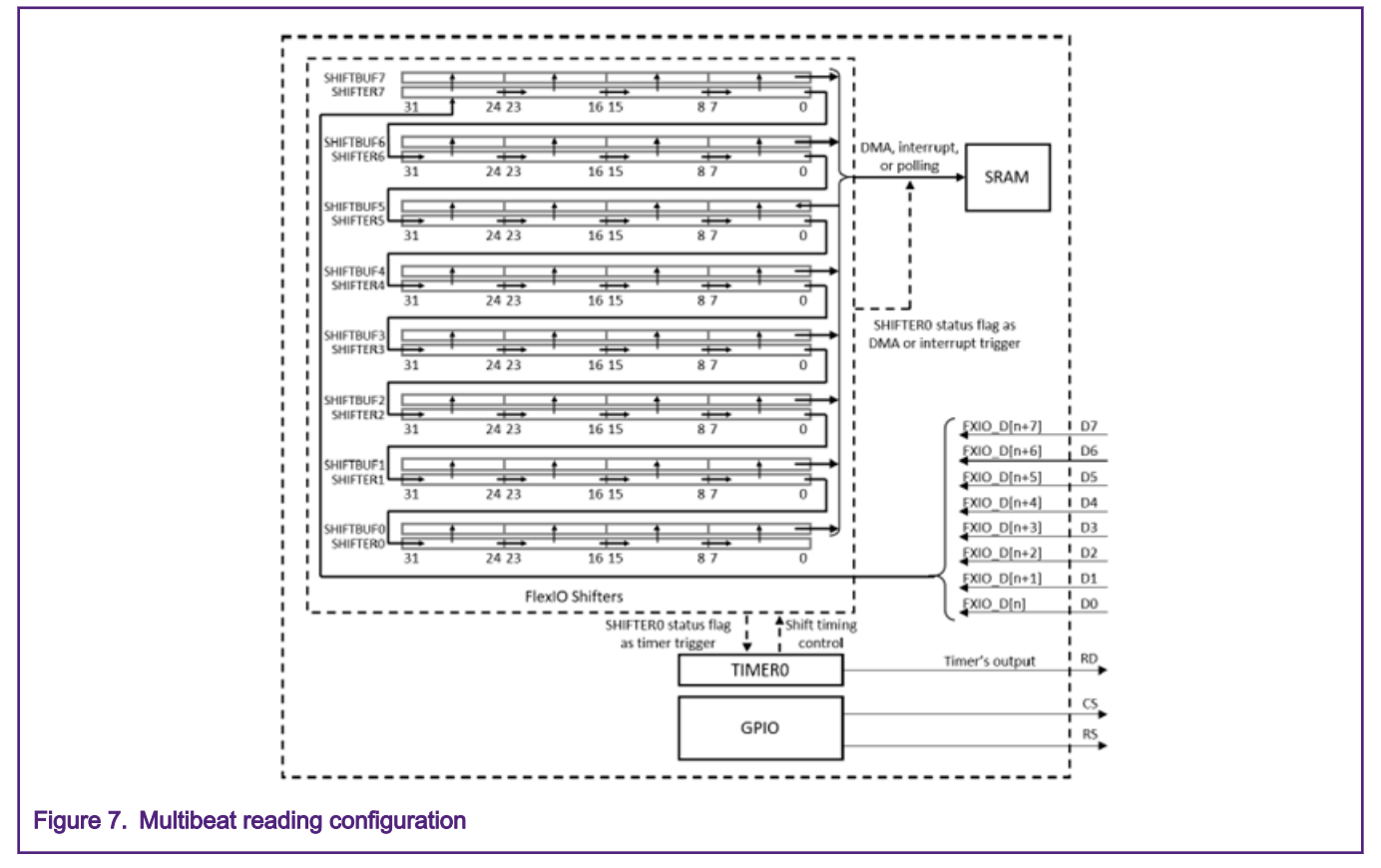

In the configuration, all eight shifters are concatenated together. TIMER0 is used to generate the shift clock and the RD signal. D0-D7 and RD are based on FlexIO pins. Additional GPIO pins are used to drive the CS and the RS signal. SHIFTER0 status flag is used to trigger TIMER0 and generate the DMA request.

The items below describe the process of multibeat reading transfers that use the DMA method.

- 1. Configure DMA, FlexIO module, and GPIO. Enable the DMA request of SHIFTER0 status flag.
- 2. TIMER0 is enabled immediately after the completing of the configuration and starts to decrement count. It generates the timer shift clock along with the decrement to control the shifters shifting data in and generates the timer output to drive the RD signal.
- 3. TIMER0 decrement counts to zero and a compare event occurs after 32 shift clocks. Then, theTIMER0 is disabled.
- 4. A storing event is signaled by the TIMER0 after the compare event. Data is stored from the shifters SHIFTER0- SHIFTER7 to the shifter buffers SHIFTBUF0-SHIFTBUF7.
- 5. The storing event fills up the shifter buffers, which set the shifter status flags and triggers a DMA request.
- 6. The DMA request is responded. The DMA copies data from the shifter buffers SHIFTBUF0-SHIFTBUF7 to SRAM. 32 bytes are copied per one DMA request.
- 7. The DMA reading operation clears the shifter flags, which enable the TIMER0 again. Then, steps 2-7 repeat.
- 8. After the major loop completes, the TIMER0 is triggered once more to shift in the last 32 bytes. A DMA interrupt is generated to indicate the completion of the DMA major loop.

#### The DMA major loop size is configured not to include the last minor loop to avoid enabling the TIMER0 after completing all transfers. NOTE

9. If the total transfer size is not divisible by 32, the additional bytes are transferred in 1-beat mode using a polling method.

In addition, the CS is pulled low before the transfer sequence by software and pulled up after the transfer sequence. The RS is pulled up before the command transmission and pulled up again after that.

## 4.2 Hardware platforms

FRDM-K32L2A development module, shown in Figure 8, is used as an example in this application. Arduino socket connected to the FlexIO pins, which makes it convenient for the hardware connections of this application.

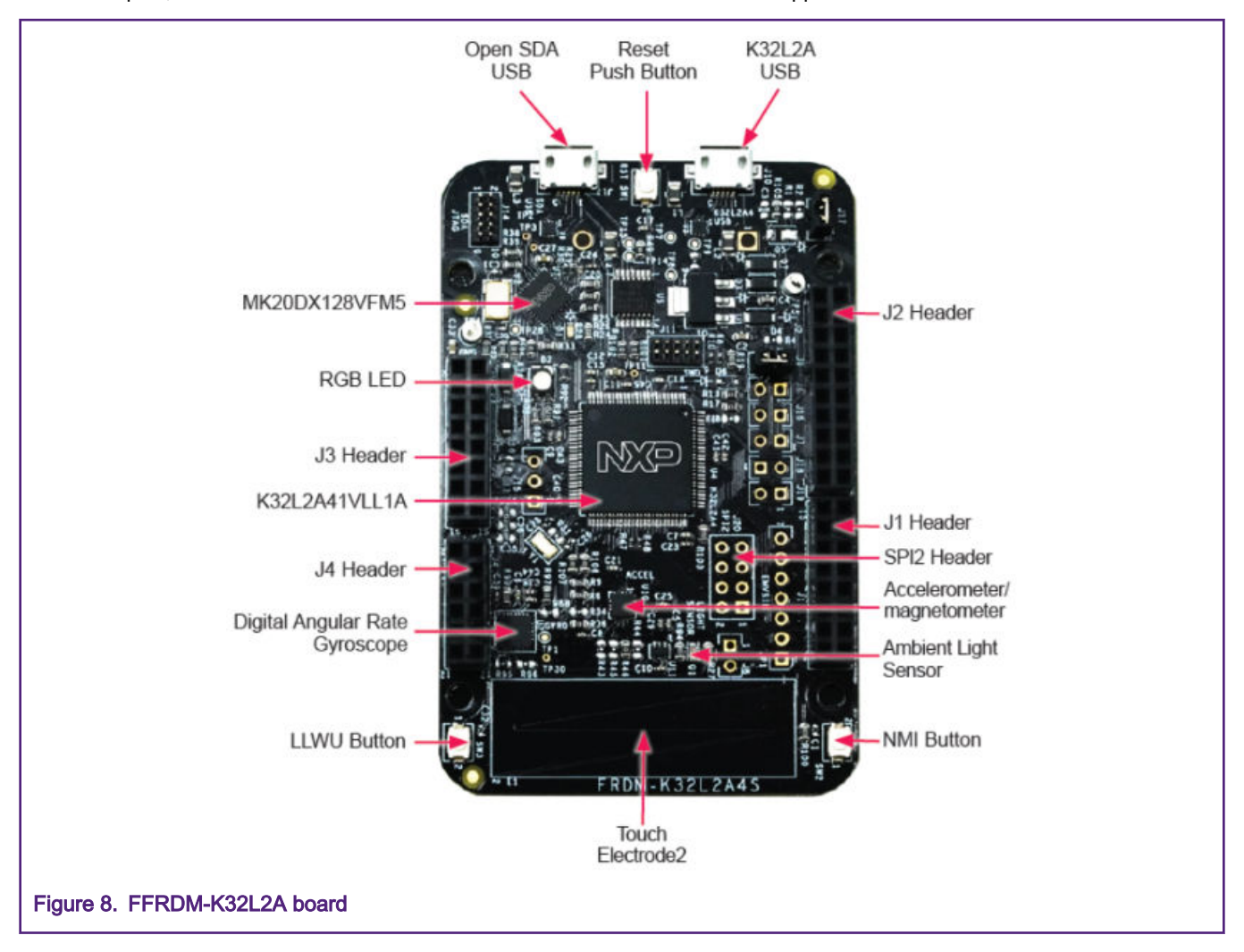

The LCD module used in this application integrates a Himax LCD driver IC HX8357. It supports many data transfer interfaces, including MIPI-DBI 8-/9-/16-/18-/24-bit parallel interface (8080 compatible), MIPI-DBI serial interface, MIPI-DPI 8-/16-/18-/24 data lines parallel (RGB) interface, and MIPI-DSI interface. The 8080 compatible 8-bit and 16-bit MIPI-DBI parallel interfaces are used in this application. The application uses the boot strapping method with several resistors on the module PCB to pull up or pull down the HX8357 interface selection pins to select a specific interface.

The system block diagram of this application demo is shown in Figure 9

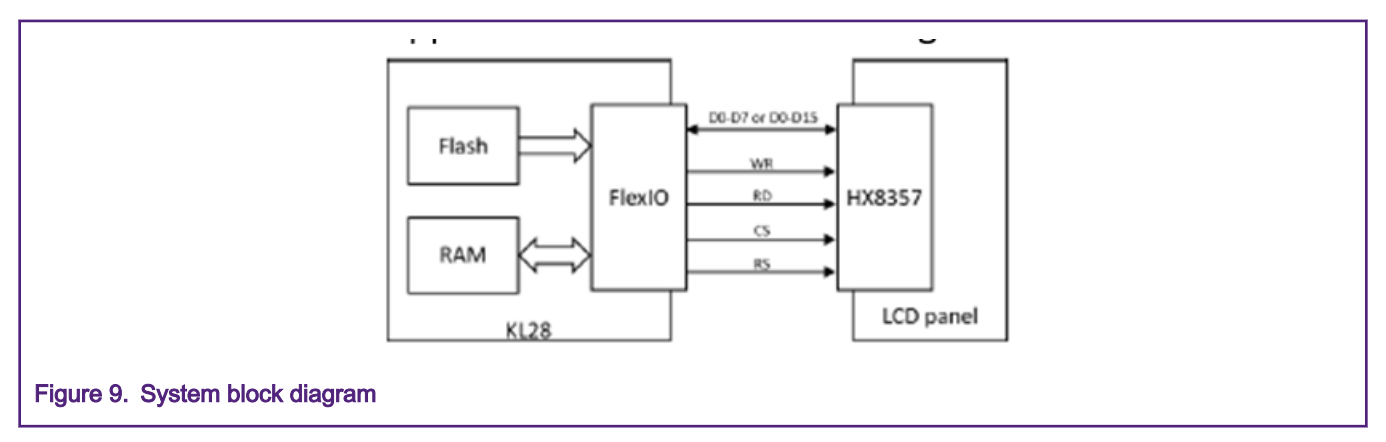

## 4.3 FlexIO configurations and hardware connections

This section provides detailed configurations of the FlexIO registers and hardware connections between the FRDM-K32L2A module and the LCD module.

#### 4.3.1 FlexIO configurations

Table 1 to Table 4 provide primary register configurations of the FlexIO for the four operating modes.

#### Table 1. 1-beat writing

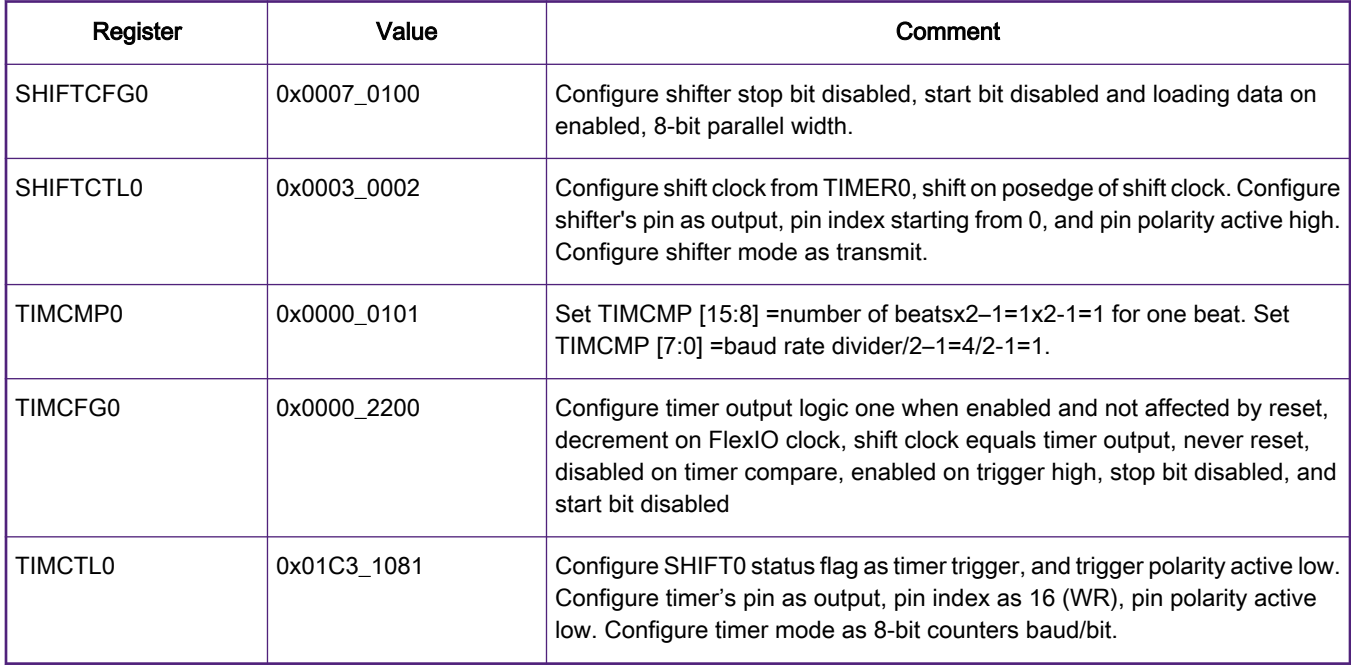

#### Table 2. 1-beat reading

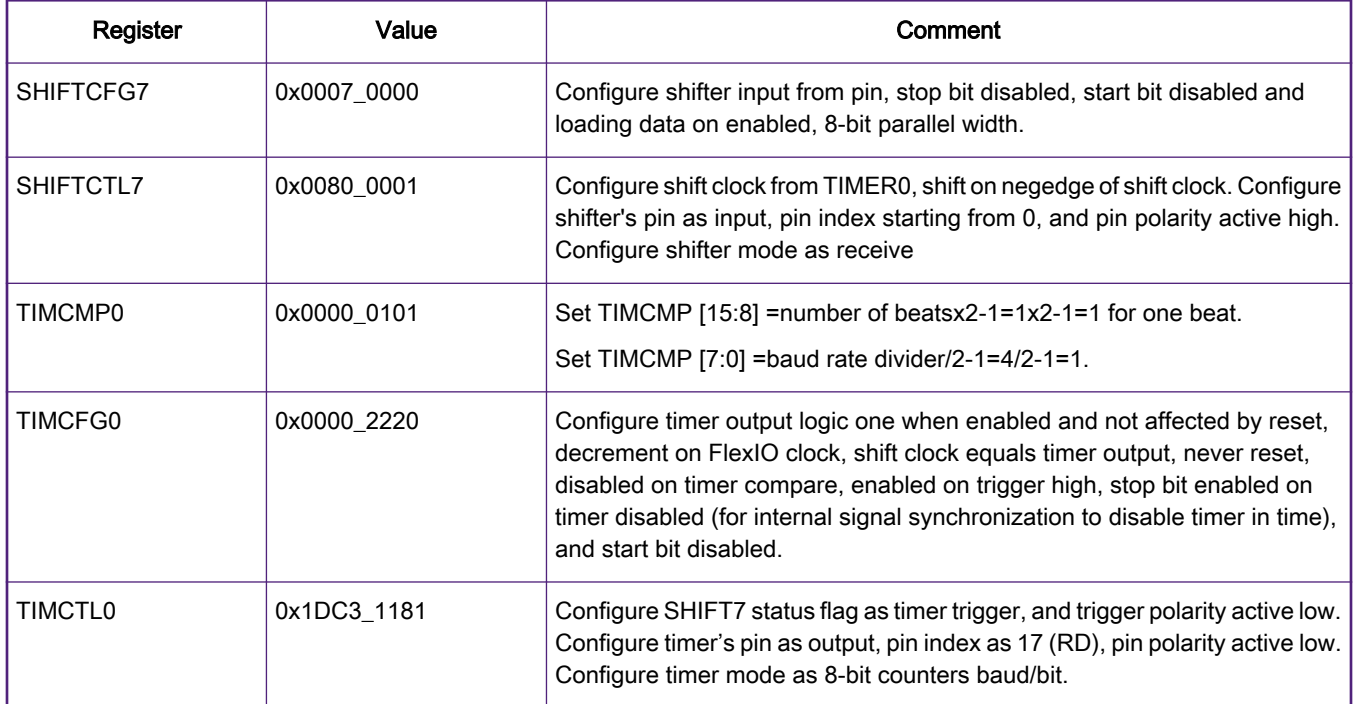

#### Table 3. 1-beat writing

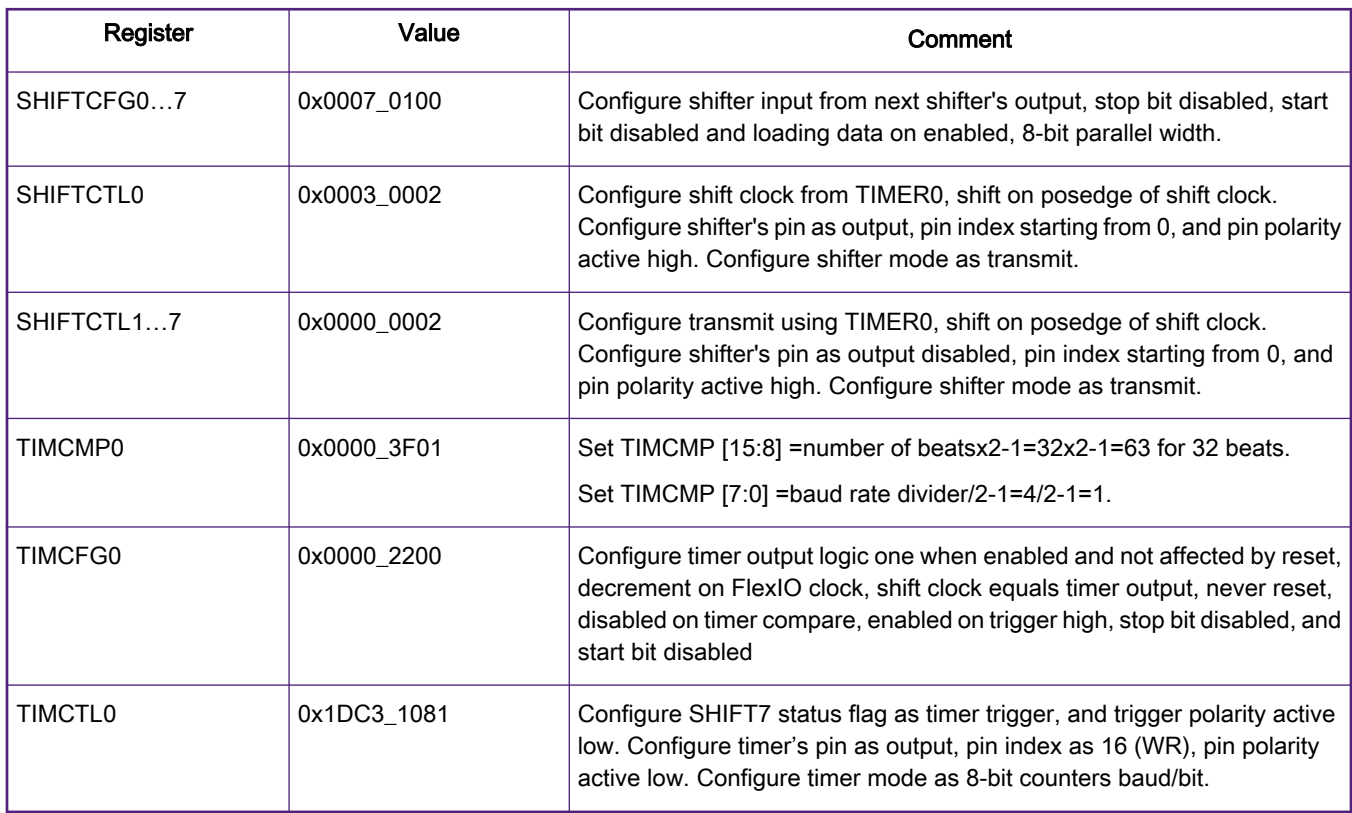

#### Table 4. 1-beat reading

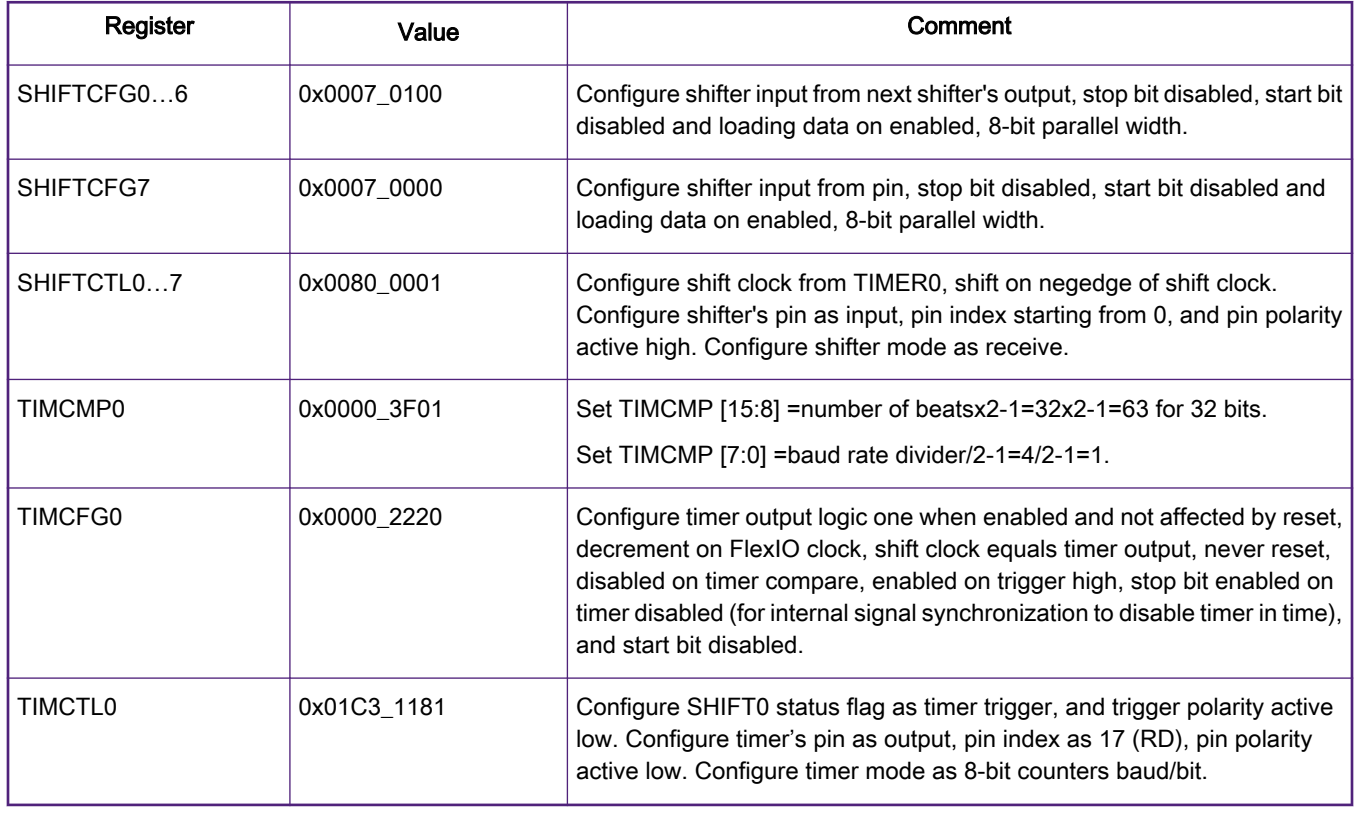

## 4.3.2 Hardware connections

Table 5 to Table 7 provide the hardware connections between the FRDM-K32L2A board and the LCD module. Use external wires to set up these connections.

Table 5 lists the connections of the FlexIO pins to the LCD module. Note that FXIO\_D8 to FXIO\_D15 pins are dedicated for 16 bit bus interface.

#### Table 5. FlexIO pins assignments and connections

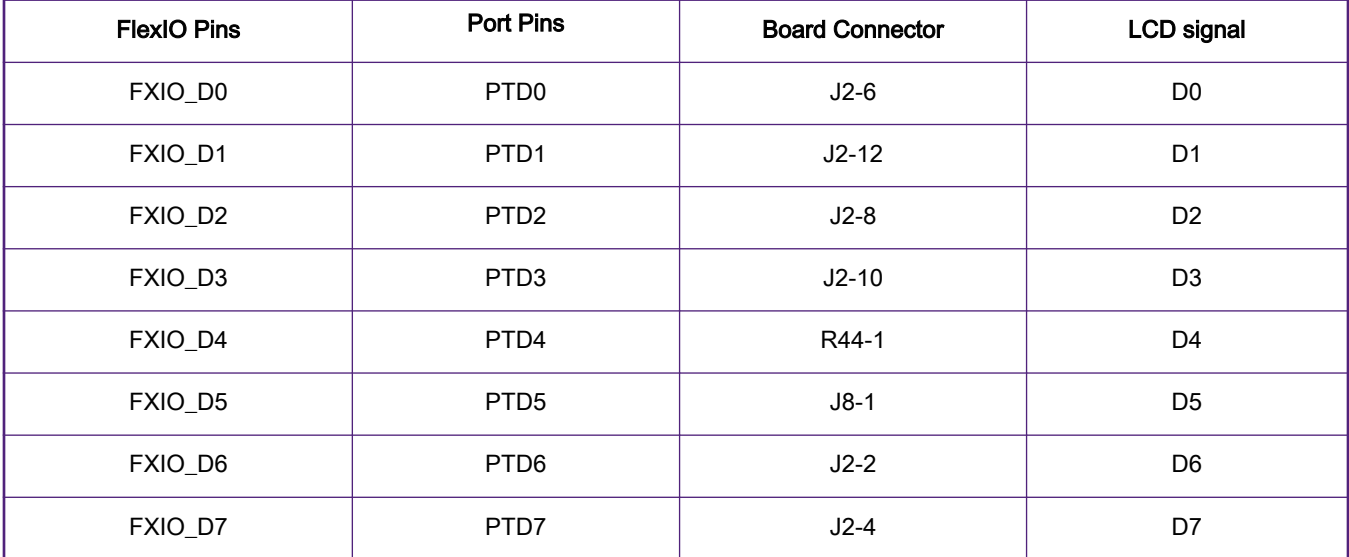

Table continues on the next page...

| FXIO_D8  | PTB0              | $J4-2$  | D <sub>8</sub>  |
|----------|-------------------|---------|-----------------|
| FXIO_D9  | PTB1              | $J4-4$  | D <sub>9</sub>  |
| FXIO_D10 | PTB <sub>2</sub>  | $J1-6$  | D <sub>10</sub> |
| FXIO_D11 | PTB <sub>3</sub>  | $J4-8$  | D <sub>11</sub> |
| FXIO_D12 | PTB8              | $J3-15$ | D <sub>12</sub> |
| FXIO_D13 | PTB9              | $J1-8$  | D <sub>13</sub> |
| FXIO_D14 | PTB <sub>10</sub> | $J1-10$ | D <sub>14</sub> |
| FXIO_D15 | PTB <sub>11</sub> | $J1-12$ | D <sub>15</sub> |
| FXIO_D16 | PTB <sub>16</sub> | $J1-2$  | <b>WR</b>       |
| FXIO_D17 | PTB <sub>17</sub> | $J1-4$  | <b>RD</b>       |

Table 5. FlexIO pins assignments and connections (continued)

Table 6 lists the connections of the GPIO pins to the LCD module.

#### Table 6. GPIO pins assignments and connections

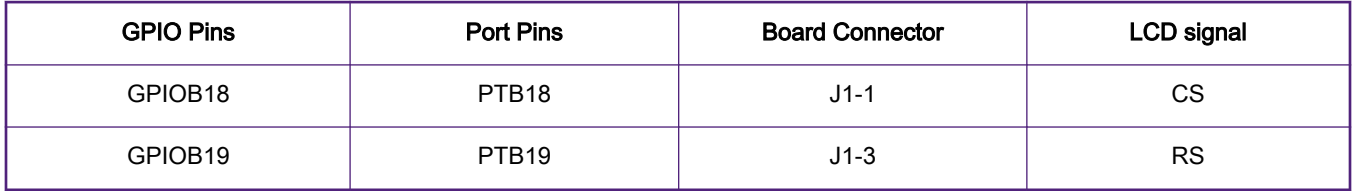

Table 7 lists the power supply connections for the LCD module.

#### Table 7. Power supply connections

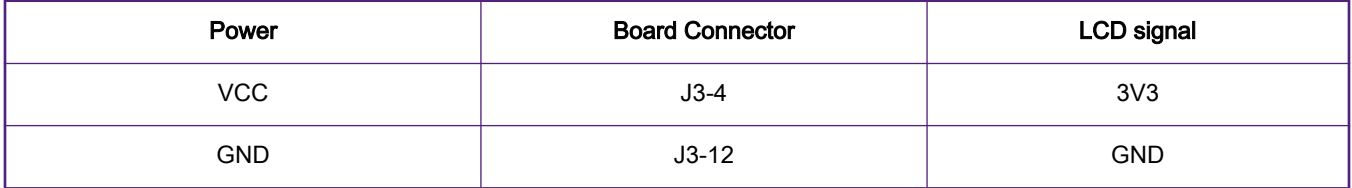

# 4.4 Run the demo

Download and unzip the software package. Build, download, and run the demo. You can see a picture of NXP logo displayed on the LCD screen, as shown in [Figure 10](#page-12-0). The logo image moves around the screen and is echoed when it reaches any of the edges.

<span id="page-12-0"></span>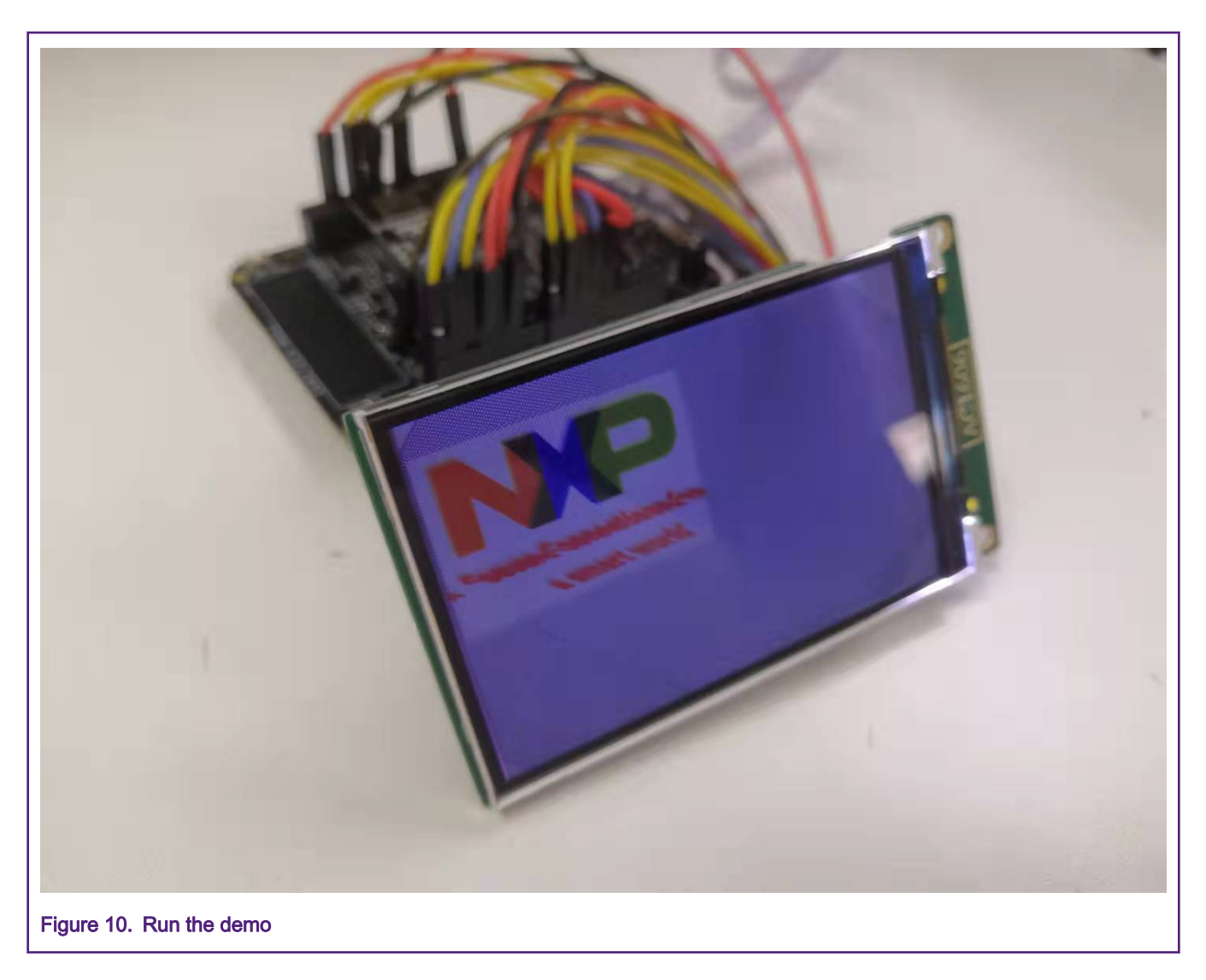

# 5 Conclusion

This application implements a demo that emulates 8080 bus by using FlexIO. Several driver functions are implemented for writing and reading to drive a TFT LCD module. The measurements indicate that the performance is satisfactory with 39 fps required to refresh a 320x480x2 sized LCD module.

#### How To Reach Us

Home Page:

[nxp.com](http://www.nxp.com)

Web Support:

[nxp.com/support](http://www.nxp.com/support)

Information in this document is provided solely to enable system and software implementers to use NXP products. There are no express or implied copyright licenses granted hereunder to design or fabricate any integrated circuits based on the information in this document. NXP reserves the right to make changes without further notice to any products herein.

NXP makes no warranty, representation, or guarantee regarding the suitability of its products for any particular purpose, nor does NXP assume any liability arising out of the application or use of any product or circuit, and specifically disclaims any and all liability, including without limitation consequential or incidental damages. "Typical" parameters that may be provided in NXP data sheets and/or specifications can and do vary in different applications, and actual performance may vary over time. All operating parameters, including "typicals," must be validated for each customer application by customer's technical experts. NXP does not convey any license under its patent rights nor the rights of others. NXP sells products pursuant to standard terms and conditions of sale, which can be found at the following address: [nxp.com/](http://www.nxp.com/SalesTermsandConditions) [SalesTermsandConditions](http://www.nxp.com/SalesTermsandConditions).

While NXP has implemented advanced security features, all products may be subject to unidentified vulnerabilities. Customers are responsible for the design and operation of their applications and products to reduce the effect of these vulnerabilities on customer's applications and products, and NXP accepts no liability for any vulnerability that is discovered. Customers should implement appropriate design and operating safeguards to minimize the risks associated with their applications and products.

NXP, the NXP logo, NXP SECURE CONNECTIONS FOR A SMARTER WORLD, COOLFLUX, EMBRACE, GREENCHIP, HITAG, I2C BUS, ICODE, JCOP, LIFE VIBES, MIFARE, MIFARE CLASSIC, MIFARE DESFire, MIFARE PLUS, MIFARE FLEX, MANTIS, MIFARE ULTRALIGHT, MIFARE4MOBILE, MIGLO, NTAG, ROADLINK, SMARTLX, SMARTMX, STARPLUG, TOPFET, TRENCHMOS, UCODE, Freescale, the Freescale logo, AltiVec, C‑5, CodeTEST, CodeWarrior, ColdFire, ColdFire+, C‑Ware, the Energy Efficient Solutions logo, Kinetis, Layerscape, MagniV, mobileGT, PEG, PowerQUICC, Processor Expert, QorIQ, QorIQ Qonverge, Ready Play, SafeAssure, the SafeAssure logo, StarCore, Symphony, VortiQa, Vybrid, Airfast, BeeKit, BeeStack, CoreNet, Flexis, MXC, Platform in a Package, QUICC Engine, SMARTMOS, Tower, TurboLink, UMEMS, EdgeScale, EdgeLock, eIQ, and Immersive3D are trademarks of NXP B.V. All other product or service names are the property of their respective owners. AMBA, Arm, Arm7, Arm7TDMI, Arm9, Arm11, Artisan, big.LITTLE, Cordio, CoreLink, CoreSight, Cortex, DesignStart, DynamIQ, Jazelle, Keil, Mali, Mbed, Mbed Enabled, NEON, POP, RealView, SecurCore, Socrates, Thumb, TrustZone, ULINK, ULINK2, ULINK-ME, ULINK-PLUS, ULINKpro, µVision, Versatile are trademarks or registered trademarks of Arm Limited (or its subsidiaries) in the US and/or elsewhere. The related technology may be protected by any or all of patents, copyrights, designs and trade secrets. All rights reserved. Oracle and Java are registered trademarks of Oracle and/or its affiliates. The Power Architecture and Power.org word marks and the Power and Power.org logos and related marks are trademarks and service marks licensed by Power.org.

#### © NXP B.V. 2020. All rights reserved.

For more information, please visit: http://www.nxp.com For sales office addresses, please send an email to: salesaddresses@nxp.com

> Date of release: January 2020 Document identifier: AN12685

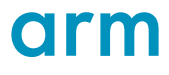